### **Building a Home Gateway/Firewall with Linux (aka "Firewalling and NAT with iptables")**

Michael "Porkchop" Kaegler mkaegler@nic.com http://www.nic.com/~mkaegler/

# Hardware Requirements

- Any machine capable of running linux
- Network interfaces at least one internal and one external.

## Software Requirements

- v2.4 kernel
	- Networking Options -> TCP/IP Networking -> Network Packet Filtering
	- Networking Options -> TCP/IP Networking -> IP: advanced router -> (everything)
	- Networking Options -> IP: Netfilter Configuration -> (everything as modules)
	- *Optional for traffic shaping:* Networking Options -> QoS and/or fair queueing -> (everything)

### A quick word on addressing

- 10.0.0.0/8, 172.16.0.0/12, 192.168.0.0/16 are "nonroutable" and can be used for your internal networks.
	- Address Range: 192.168.1.1 thru 192.168.1.254
	- Subnet Mask: 255.255.255.0 (aka "class c" or "/24")
	- Network Address: 192.168.1.0
	- Broadcast Address: 192.168.1.255

### The internal network

Address Range: 192.168.1.1 thru .254

Subnet Mask: 255.255.255.0

Network Address: 192.168.1.0

Broadcast Address: 192.168.1.255

Make sure the machine can talk to ALL the networks it will need to. To enable straight routing: echo 1 > /proc/sys/net/ipv4/ip forward;

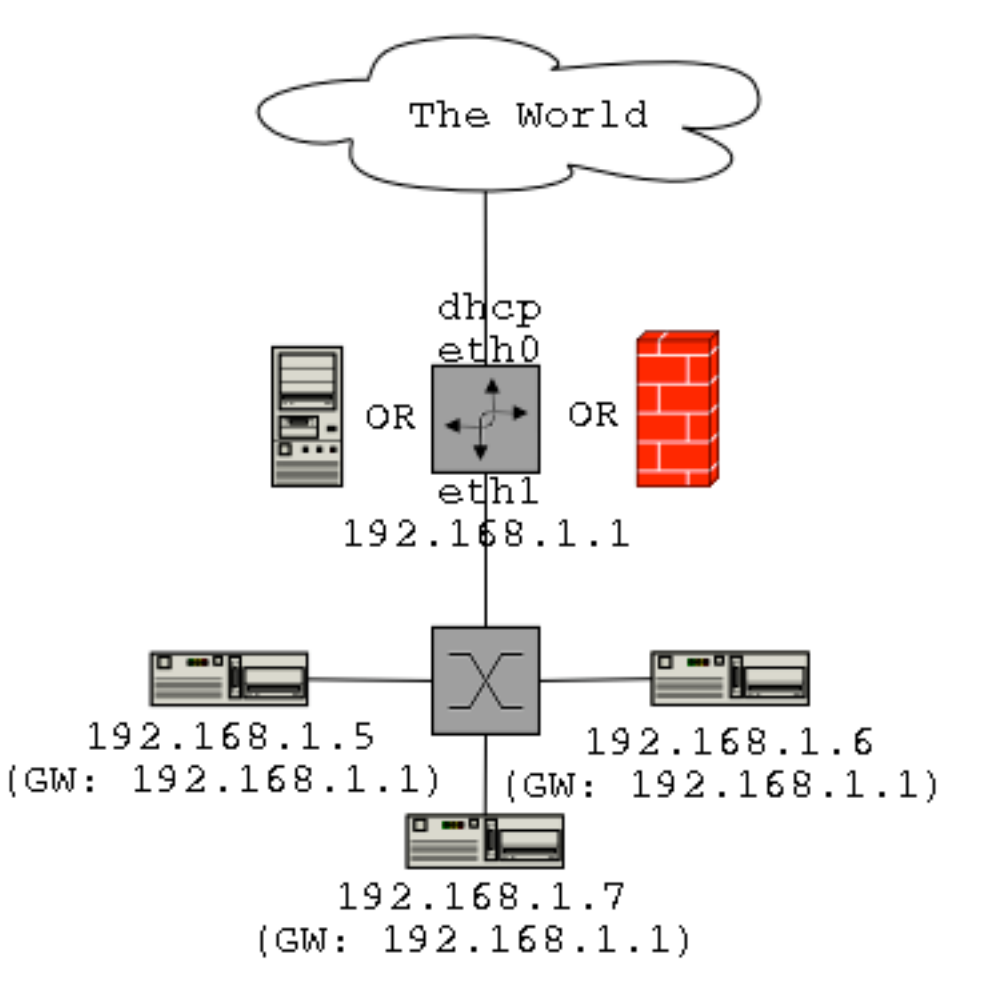

# Why firewall?

- Breaking into systems is done via exploiting software bugs.
	- Limiting attackers ability to talk to your software limits their ability to exploit your softwares' bugs.
- Tracking/Stats

# Why NAT?

- If you only have one IP address
	- Simplicity?

## Basic function of iptables

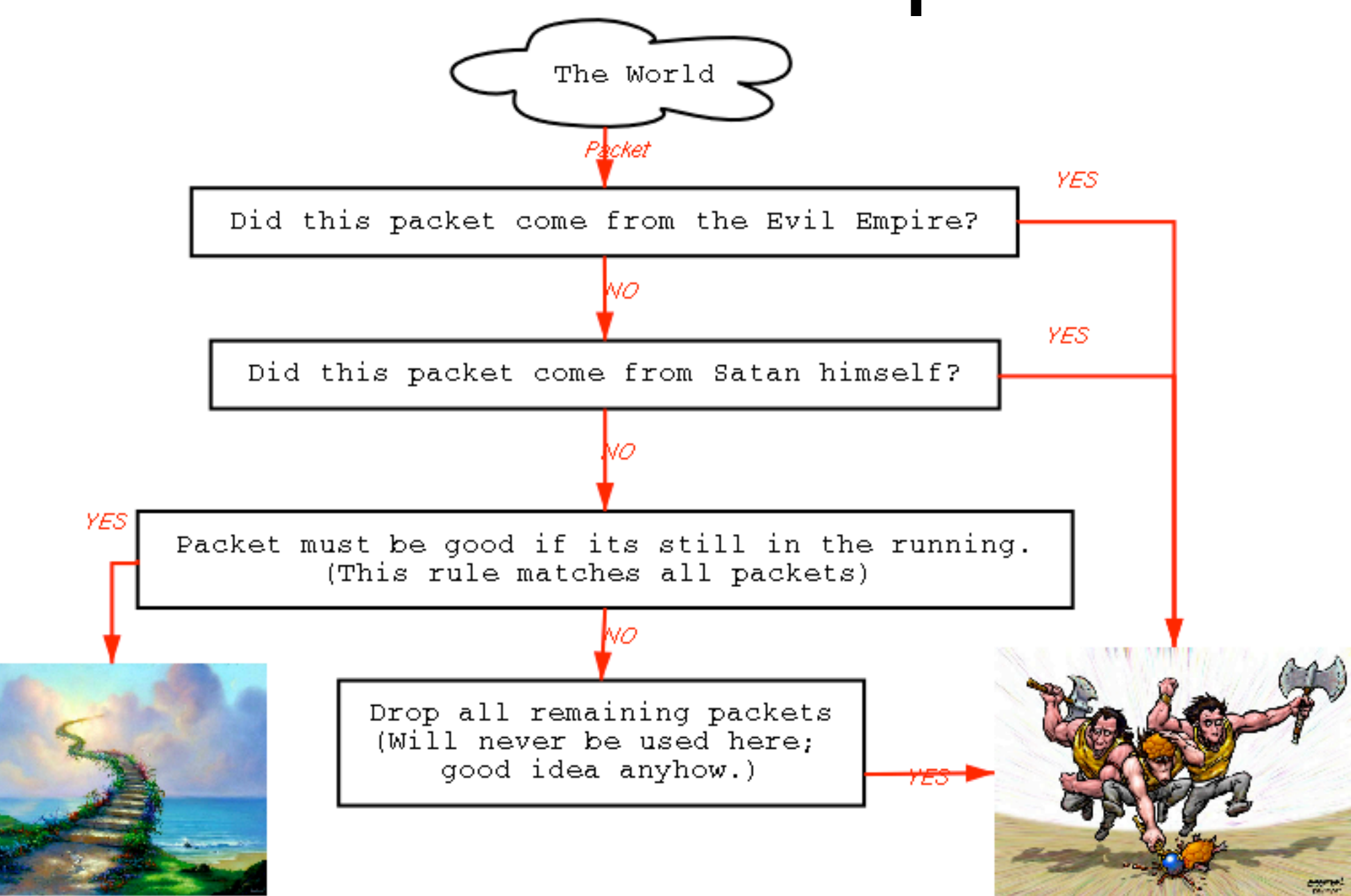

### FW: How packets get in and out

- "filter" (default) table: 3 chains (think 'paths' or 'flows'):
	- INPUT for packets destined for the host itself.
	- OUTPUT for packets sent by the host itself.
	- FORWARD for packets just being routed (includes NAT)
- 2 basic targets
	- ACCEPT allows a packet.
	- DENY drops it.

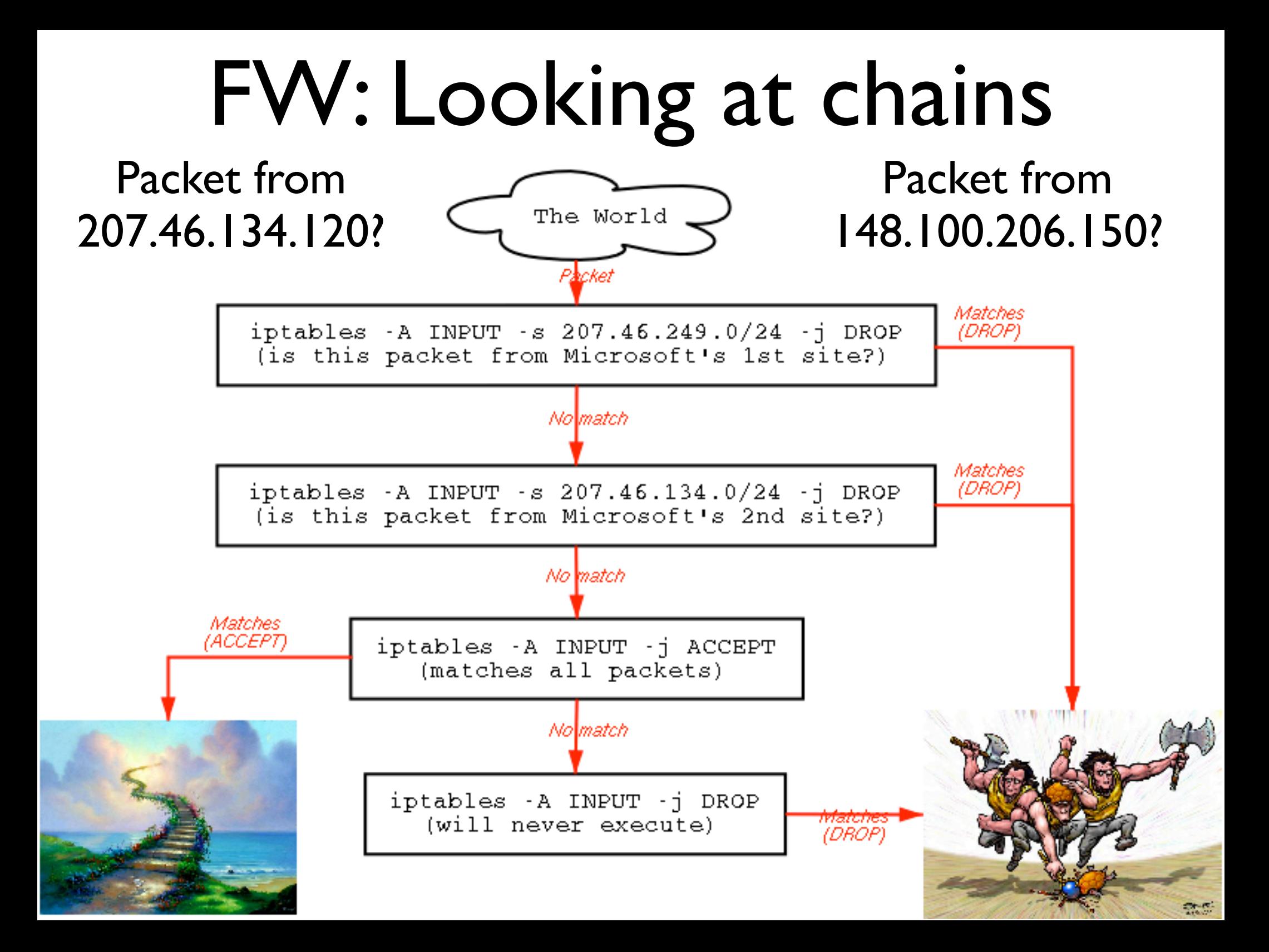

# FW: Forming your own rules

Basic firewalling rule: iptables -A source-chain (match spec) -j target

-A source-chain:"Add this statement to the end of this chain" (match spec): "If all these rules are satisified, the packet matches" -j target: "If the packet matches, jump it to here (other chains are valid targets)"

**Match Specs**:There are scads. Check man pages for a full list; these are the big players.

```
-p, --protocol protocol
         tcp/udp: --source-port [port[:port]], --destination-port [port[:port]]
         icmp: --icmp-type typename
-s, --source address[/mask]
-d, --destination address[/mask]
-i, --in-interface [name]
-o, --out-interface [name]
-f, --fragment (second+ only)
```
#### **Important Modifier:** ! (negates value)

"-p tcp" matches all tcp packets."-p ! tcp" matches all packets that are not tcp.

### FW: Relevent Modules

modprobe ip tables  $#$  the whole thing

```
#Match extentions:
modprobe ipt limit # Match against rate of occurence. Think log extention.
modprobe ipt mac \# Match MAC addresses.
modprobe ipt mark # Match/mark packets. useful w/ traffic shaping.
modprobe ipt multiport # multiport...dunno why this needs a special module.
#modprobe ipt tos # Match Type Of Service
#modprobe ipt esp \# Match against SPIs in ESP headers...IPSec stuff.
#modprobe ipt ah # Match against SPIs in AH headers...IPSec stuff.
#modprobe ipt length # Match packet length. My packet is bigger...nevermind.
#modprobe ipt ttl # Match against TTL. Could be used to mess with wintel.
#modprobe ipt tcpmss # Match tcpmss (a field in SYN packets that set maxsize)
modprobe ipt state # Match the current connection state.
#modprobe ipt unclean # Match non-kosher packets. Experimental at best.
#modprobe ipt owner # Match by user, group, process, or session owner. Cool.
#Tables and their targets.
modprobe iptable filter # Table. INPUT, OUTPUT, and FORWARD chains.
modprobe ipt REJECT # Target. Like DROP but makes ICMP errors.
# modprobe ipt MIRROR # Target. The sender. Imagine portscans. Experimental.
modprobe iptable mangle # Table. To mangle packets.
modprobe ipt TOS # Target. Alter the TOS field prior to routing.
modprobe ipt MARK # Target. Alter the mark of a packet.
modprobe ipt LOG # Target. Syslog.
#modprobe ipt ULOG # Target. Userspace logger. gnumonks.org/projects/ulogd
#modprobe ipt TCPMSS # Target. Alter the TCPMSS.
# NAT table is later
```
## FW: Some rules

```
###
### FIREWALL FOR THIS MACHINE
###
iptables -A INPUT -i lo -j ACCEPT
iptables -A INPUT -i eth4 -p tcp --sport 67 --dport 68 -j ACCEPT
iptables -A INPUT -i ! eth4 -p tcp --sport 68 --dport 67 -j ACCEPT
iptables -A INPUT -i eth4 -p udp --sport 67 --dport 68 -j ACCEPT
iptables -A INPUT -i ! eth4 -p udp --sport 68 --dport 67 -i ACCEPT
# that's all for dhcp.
iptables -A INPUT -i ! eth4 -j Internal
iptables -A INPUT -p tcp --dport 22 -j ACCEPT
iptables -A INPUT -p tcp --dport 20 -j ACCEPT
iptables -A INPUT -p tcp --dport 21 -j ACCEPT
iptables -A INPUT -p tcp --dport 25 -j ACCEPT
iptables -A INPUT -p tcp --dport 53 -j ACCEPT
iptables -A INPUT -p udp --dport 53 -j ACCEPT
iptables -A INPUT -p tcp --dport 80 -j ACCEPT
iptables -A INPUT -p tcp --dport 113 -j ACCEPT
iptables -A INPUT -p tcp --dport 1024: -j ACCEPT
iptables -A INPUT -p udp --dport 1024: -j ACCEPT
iptables -A INPUT -p icmp -j ACCEPT
iptables -A INPUT -j DROP
```
# FW: Rules for the FORWARD chain

# make new chains iptables -N ROutbound iptables -N RInbound iptables -N LogServer iptables -N Internal # note these already exist: INPUT, OUTPUT, FORWARD

```
### FIREWALL FOR OTHER MACHINES
iptables -A FORWARD -i ! eth4 -o ! eth4 -j Internal
iptables -A Internal -s 216.169.91.88/29 -j ACCEPT
iptables -A Internal -i eth0 -j ACCEPT
iptables -A Internal -i eth1 -s 10.10.10.0/24 -j ACCEPT
iptables -A Internal -i eth2 -s 10.10.50.0/24 -j ACCEPT
iptables -A Internal -i eth3 -s 10.10.12.0/24 -j ACCEPT
iptables -A Internal -i wlan0 -s 10.10.11.0/24 -j ACCEPT
iptables -A Internal -i ppp0 -S 10.10.13.0/24 -i ACCEPT
iptables -A Internal -j DROP 
# While we're inside the building, we can say
# whatever we want.
# Just be sure you could be who you claim to be.
```
## FW: Rules for the FORWARD chain

iptables -A FORWARD -m state --state ESTABLISHED,RELATED -j ACCEPT # Packets from established connections are groovy.

iptables -A FORWARD -d 216.169.91.90 -j ACCEPT iptables -A FORWARD -d 216.169.91.91 -j ACCEPT # These two machines firewalled deeper in the network.

iptables -A FORWARD -i eth4 -o ! eth4 -j RInbound iptables -A FORWARD -i ! eth4 -o eth4 -j ROutbound # RInbound now contains traffic from outside for the inside. # ROutbound now contains traffic from inside for the outside.

iptables -A RInbound -d ! 216.169.91.88/29 -j DROP iptables -A RInbound -s 216.169.91.88/29 -j DROP # we only own 216.169.91.88/29, so packets coming in on # eth4 for other stuff, # or claiming to be from possibly trusted hosts...

## FW: Rules for the FORWARD chain

iptables -A ROutbound -d ! 216.169.91.88/29 -j ACCEPT # Nothing not destined for a host inside should be headed out. # Source hosts: 216.169.91.88/29, 10.0.0.0/8

iptables -A RInbound -p tcp --dport 22 -j ACCEPT iptables -A RInbound -p udp --dport 33434 -j ACCEPT #Everyone loves ssh! Oh, and traceroute udp packets too.

iptables -A RInbound -d 216.169.91.92 -j LogServer iptables -A LogServer -p udp --dport 514 -s 126.74.85.184 -j ACCEPT iptables  $-A$  LogServer  $-p$  udp  $--$ dport 514  $-S$  148.100.0.0/16  $-j$  ACCEPT #We only want to let some hosts in...in case of some stupid buffer overflow.

iptables -A RInbound -j DROP iptables -A ROutbound -j DROP #Close up the loose ends.

echo  $1$  > /proc/sys/net/ipv4/ip forward #Enableing forwarding

# Adding NAT

#### modprobe the modules to add the NAT table to ipchains, as well as its associated targets and helpers:

modprobe ip conntrack irc  $#$  ...and irc

modprobe iptable\_nat  $#$  Table. Network Address Translation modprobe ipt\_MASQUERADE # Target. Self explanitory. modprobe ip conntrack  $#$  connection tracking; used for nat modprobe ip\_conntrack\_ftp # special connection tracking for ftp...

Add rule to the POSTROUTING chain (part of the NAT table):stuff that wants to be routed out eth0 and is from an address on the internal network gets MASQUERADEd:

iptables -A POSTROUTING -t nat -o eth0 -s 192.168.1.0/24 -j MASQUERADE

### Other Good Ideas(tm) for firewall config scripts /usr/local/bin/snort -c /etc/snort.conf -i eth4 -q &

# http://www.snort.org/

echo 1 > /proc/sys/net/ipv4/tcp\_syncookies; # TCP SynCookie support. In menuconfig, # Networking options -> IP: TCP syncookie support # Disabled by default because clients may not display errors when # server is under heavy load.

```
if [ -f "/proc/sys/net/ipv4/conf/all/rp filter" ]; then
     for x in `ls /proc/sys/net/ipv4/conf/*/rp_filter`; do
    echo 1 > \frac{5}{x};
     done
```

```
fi
```
# rpfilter (part of forwarding) protects against spoofing by being # sure that incoming traffic could have come in on the interface it  $#$  did.

```
echo 1 > /proc/sys/net/ipv4/ip_forward
# Enabling forwarding (routing)
```